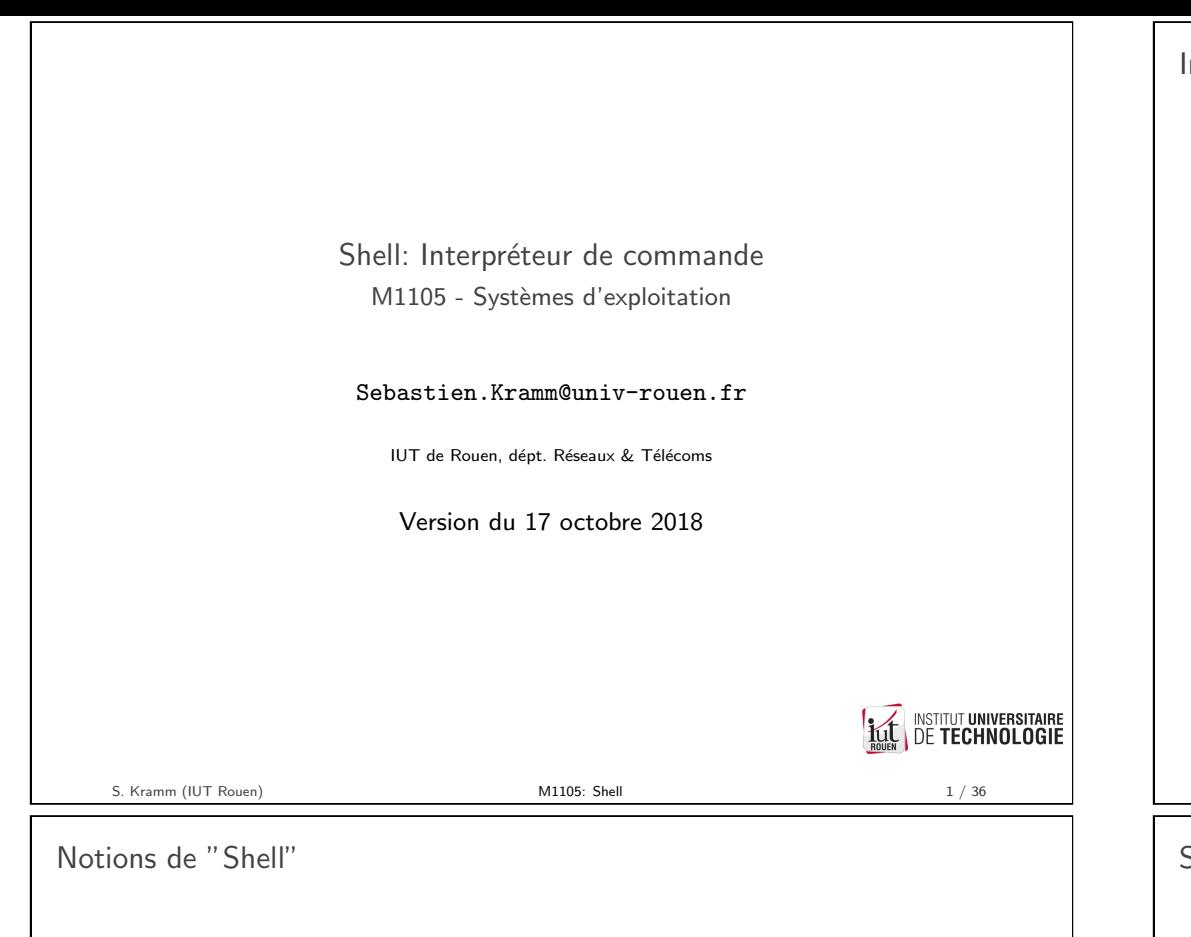

- <span id="page-0-0"></span>▶ Definition : couche logic[ielle](https://en.wikipedia.org/wiki/Bash_(Unix_shell)) qui fournit l'interface utilisateur d'un système d'exploitation.
- En pratique : un shell est un interpréteur de commande qui convertit des chaînes de caractères dans un langage codifié en une action sur le système.
- $\triangleright$  Par extension, peut désigner aussi l'émulateur de terminal : console interactive permettant de saisir au clavier ces commandes et d'avoir à l'écran la sortie de la commande.

# Introduction : besoin ? Un OS doit permettre à un utilisateur humain de :  $\blacktriangleright$  lancer des programmes  $\triangleright$  programmes applicatifs de type *desktop* (interactifs)  $\triangleright$  programmes applicatifs de type serveur (non interactifs)  $\triangleright$  Utilitaires de gestion  $\blacktriangleright$  etc.  $\blacktriangleright$  Manipuler le système de fichier (copier, renommer, ...) Ceci se fait via une Interface Homme - Machine (IHM) ou User Interface (UI) en anglais, via deux paradigmes de contrôle : Interface graphique ou Graphical User Interface :  $GUI$  $\triangleright$  Interface en ligne de commande ou *Command Line Interface* : CLI Dans les deux cas, le programme permettant cette interaction peut être intégré à l'OS ou distinct.  $\triangleright$  Windows : GUI et CLI complètement intégré à l'OS  $\triangleright$  Linux : GUI et CLI indépendant du noyau, mais lié au choix de la distribution S. Kramm (IUT Rouen) 3 / 36

Shell : interpréteur de commandes & console

- $\triangleright$  Linux & systèmes Unix (Mac OSX) :
	- $\blacktriangleright$  les deux sont dissociés
	- $\triangleright$  plusieurs shells historique : sh, csh, tcsh, ksh, ...
	- $\triangleright$  shell dominant aujourd'hui : bash
- $\triangleright$  Windows : les deux sont liés
	- ▶ Historiquement : COMMAND.COM sur MSDOS et Windows 3.1
	- $\triangleright$  Depuis XP/NT : programme CMD.EXE. Toujours existant, mais developpement arrêté.
	- $\triangleright$  Depuis Windows 7 : apparition de PowerShell : approche "objet" (non traité ici)
	- ▶ 2016 : annonce par MS du portage de Bash sur Windows.

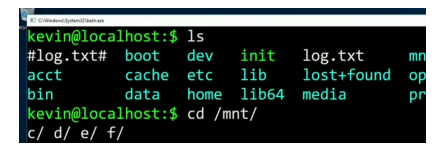

 $\triangleright$  Ce cours traite des deux en parallèle, les spécificités de chaque seront vues plus tard.

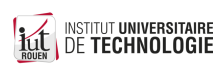

**INSTITUT UNIVERSITAIRE** 

**DE TECHNOLOGIE** 

S. Kramm (IUT Rouen) **[M](#page-8-0)1105: Shell** 4 / 36

**INSTITUT UNIVERSITAIRE** 

**DE TECHNOLOGIE** 

S. Kramm (IUT Rouen) 6. Kramm (IUT Rouen) 6. Kramm (IUT Rouen) 5. A Sell 5. A Sell 5. A Sell 5. A Sell 5. A Se

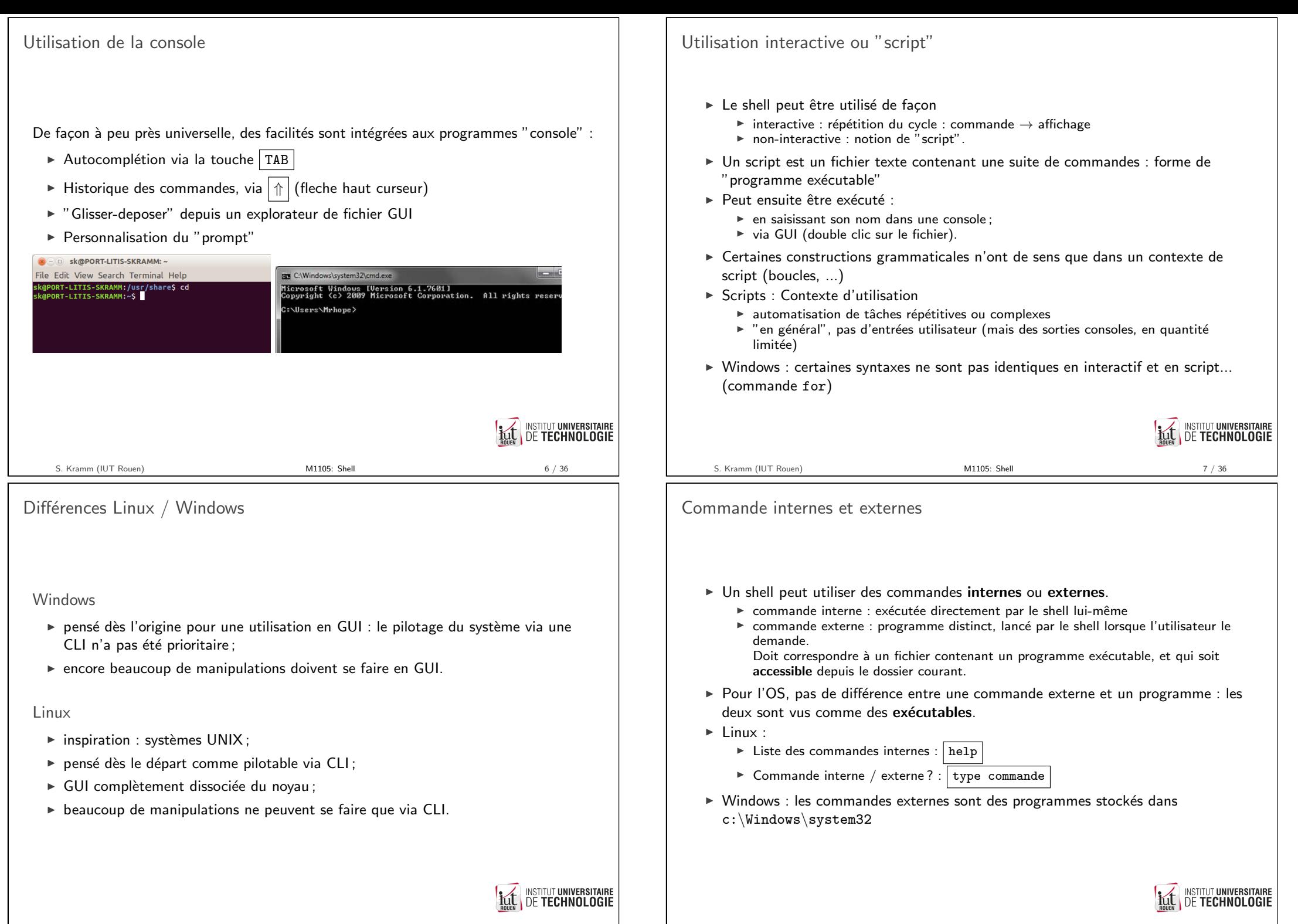

S. Kramm (IUT Rouen) M1105: Shell 9/36

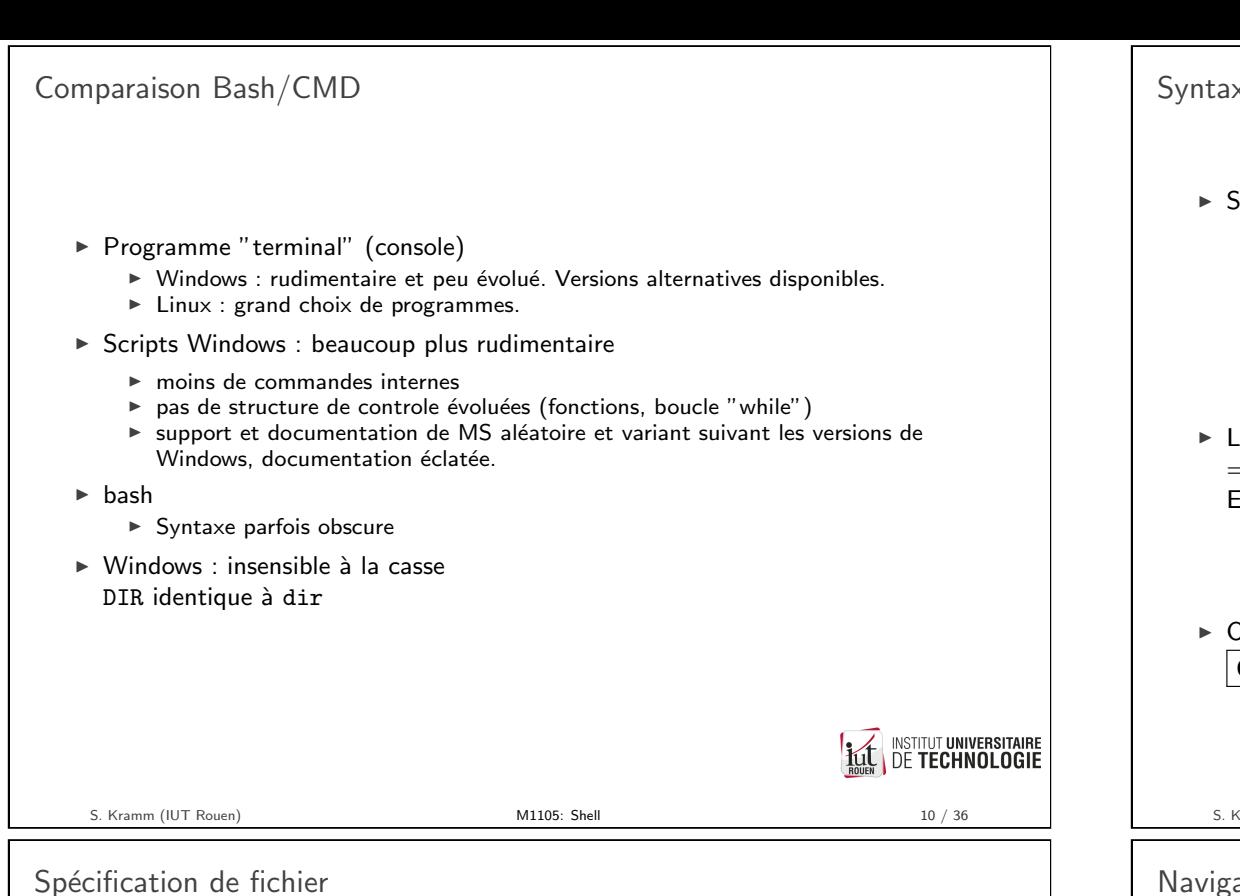

- Beaucoup de commandes acceptent en argument une spécification de fichier
- $\triangleright$  Une spécification de fichier est un masque, sur lequel des noms de fichiers peuvent "coller", via des caractères génériques :
	- $\triangleright$  \* : un ou plusieurs caractère(s)
	- $\blacktriangleright$  ? : un seul caractère
- $\triangleright$  Exemples (Windows, pour Linux remplacer DIR par 1s)
	- $\triangleright$  DIR a\*.txt : affiche la liste de tous les fichiers commençant par "a" et ayant l'extension txt
	- DIR ???.mp3 : tous les fichiers mp3 de 3 lettres
	- $\triangleright$  DIR IUT\*.pdf : tous les fichiers pdf avec IUT comme 1<sup>res</sup> lettres

xe générale

- $\delta$ yntaxe générale : $|$  commande [option] [argument]  $|$  (sur **une** ligne)
	- $\triangleright$  entre crochets : optionnel. Certaines commandes pourront avoir un nombre d'arguments minimal.
	- $\triangleright$  Windows : les options sont données avec / Exemple :  $div / w$
	- ▶ Bash : les options sont données avec ("option courte") ou -- ("option longue") Exemple :  $1s -a$  ou  $1s --a11$
- le caractère SPC (ASCII :32, \$20) est utilisé comme séparateur  $\Rightarrow$  Si nom de fichier avec des espaces, il sera nécessaire de les encadrer par des " Exemples :
	- commande mon super fichier.txt : illégal
	- commande "mon super fichier.txt" : ok
- In peut interrompre une commande en cours (ou annuler l'édition en cours) avec CTRL-C

**INSTITUT UNIVERSITAIRE DE TECHNOLOGIE** 

S. Kramm (IUT Rouen) M1105: Shell 11 / 36

Navigation et manipulation fichiers

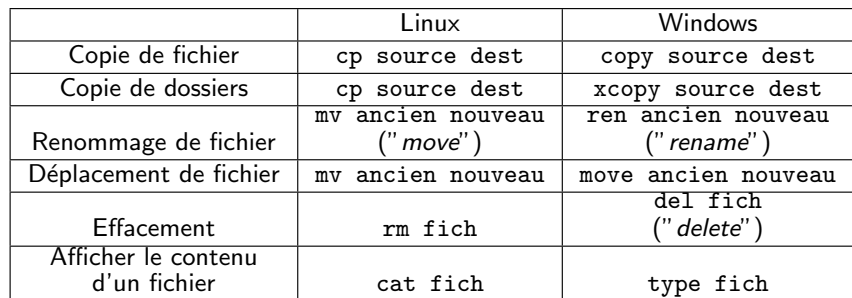

 $\triangleright$  Ces commandes permettent l'utilisation de caractères génériques pour la spécification de fichier.

copy  $*$ .txt dest : va copier tous les fichiers d'extension txt du dossier courant vers le dossier dest.

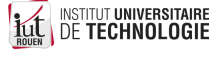

S. Kramm (IUT Rouen) M1105: Shell M1105: Shell 13 / 36

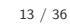

**INSTITUT UNIVERSITAIRE** 

**DE TECHNOLOGIE** 

Répertoires

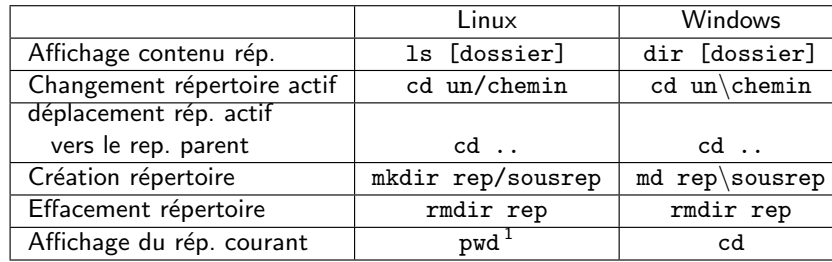

1. pwd : Print Working Directory S. Kramm (IUT Rouen) **M1105: Shell** M1105: Shell 14 / 36

E/S standard

- $\triangleright$  Par défaut, chaque processus se voit attribué des "flots" d'E/S
	- $\blacktriangleright$  un flot d'entrée, associée aux entrées clavier : stdin
	- $\triangleright$  un flot de sortie standard (1), associé à la console : stdout
	- $\triangleright$  un flot de sortie d'erreur (2), associé à la console : stderr
- ► Ces différents flots peuvent être redirigés ponctuellement vers un autre périphérique ou dans un fichier
- Exemple 1 : redirection vers l'imprimante de stdout  $(1)$

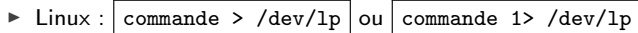

- $\triangleright$  Windows : commande > LPT1 ou commande 1> LPT1
- $\triangleright$  Exemple 2 : redirection de la sortie d'erreur vers le néant
	- $\triangleright$  Windows : commande 2> NUL (NUL : périphérique "spécial")
	- $\triangleright$  Linux : périphérique virtuel dédié : commande 2> /dev/null

Intérêt : suppression de certains affichages

Autre commandes

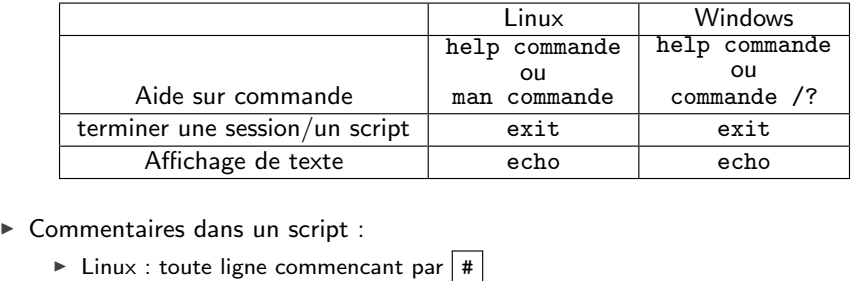

 $\triangleright$  Windows : toute ligne commencant par  $\boxed{\cdot\cdot\cdot}$  ou REM

S. Kramm (IUT Rouen) **M1105: Shell** M1105: Shell 15 / 36

INSTITUT UNIVERSITAIRE

Redirection vers un fichier  $\triangleright$  Très souvent, on redirige vers un fichier  $\blacktriangleright$  Redirection en sortie :  $\triangleright$  commande > fich : le fichier fich est crée (effacé s'il existe déjà)  $\triangleright$  commande >> fich : la sortie de commande est ajoutée à la fin de fich **INSTITUT UNIVERSITAIRE** 

INSTITUT UNIVERSITAIRE

INSTITUT UNIVERSITAIRE

**DE TECHNOLOGIE** 

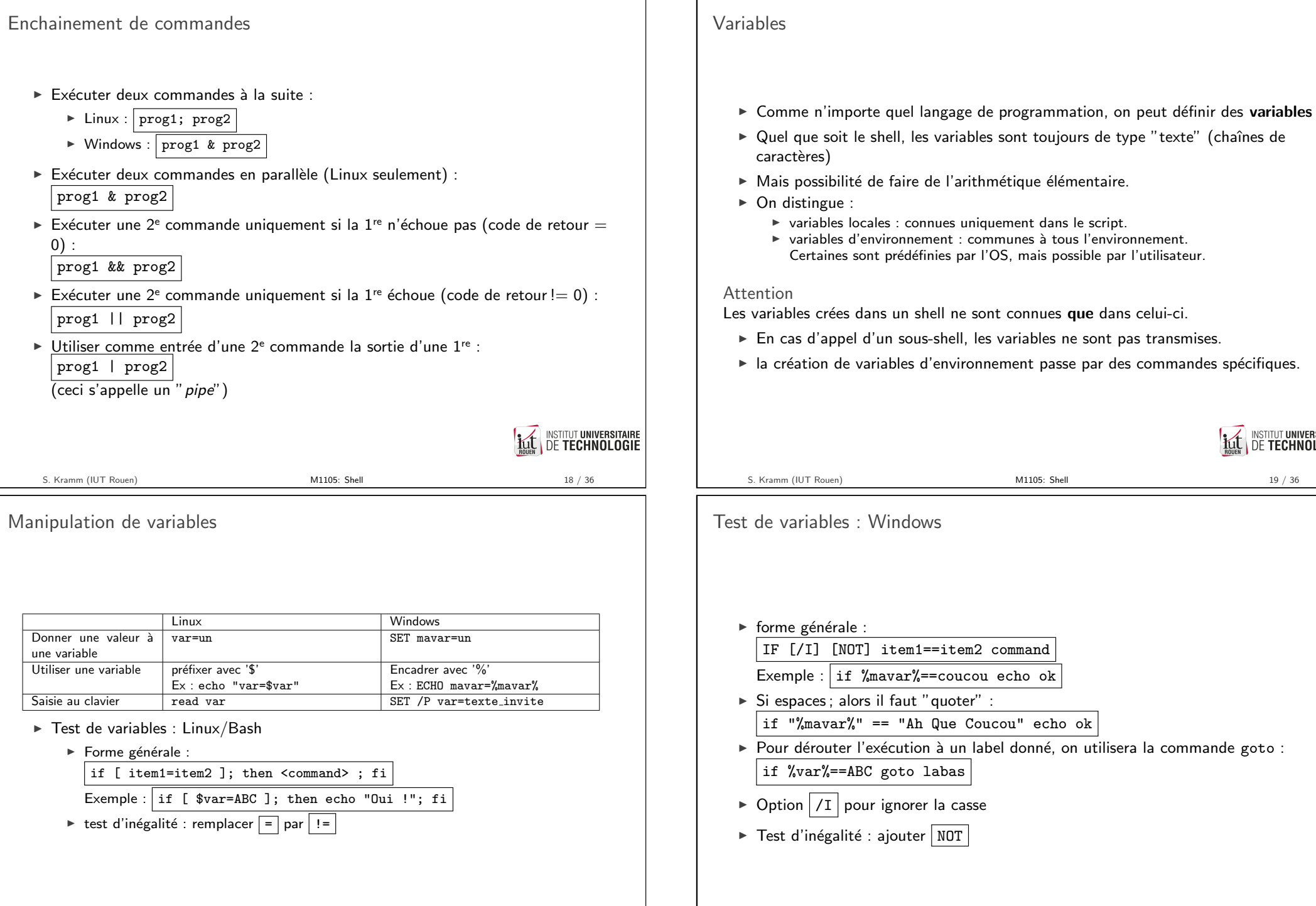

S. Kramm (IUT Rouen) 20 / 36

INSTITUT UNIVERSITAIRE

item1==item2 command

goto labas

ignorer la casse

**INSTITUT UNIVERSITAIRE DE TECHNOLOGIE** 

INSTITUT UNIVERSITAIRE

### Variables d'environnement

- $\triangleright$  Chaque OS définit ses variables d'environnement (VE).
- $\triangleright$  Permet de connaitre depuis un script des informations sur le système.
- $\blacktriangleright$  Liste complète :

 $Linux : \boxed{env}$  Windows : set

- $\blacktriangleright$  Facilités :
	- $\triangleright$  Windows : set ABC : renvoie toutes les VE commencant par "ABC"
	- $\triangleright$  Linux : env | grep ABC : renvoie toutes les VE contenant la chaîne "ABC"
- $\blacktriangleright$  Exemples :

|                               | Linux                | Windows     |
|-------------------------------|----------------------|-------------|
| Nom de l'utilisateur courant  | <b>USER</b>          | USERNAME.   |
| Localisation des applications | <b>PATH</b>          | <b>PATH</b> |
| Dossier pour fichier tempo-   | (néant) <sup>2</sup> | TEMP        |
| raires                        |                      |             |
| Date                          | (néant)              | DATE.       |
| "Home" de l'utilisateur cou-  | <b>HOME</b>          | HOMEPATH    |
| rant                          |                      |             |

 $\triangleright$  Windows : plus de VE (Linux a des commandes dédiées à la place) **INSTITUT UNIVERSITAIRE DE TECHNOLOGIE** 

2. Inutile, c'est toujours /tmp... S. Kramm (IUT Rouen) **M1105: Shell 22** / 36

Recherche de commande : différences Windows/Linux

#### **Windows**

- $\triangleright$  Un fichier exécutable est identifié comme tel par son extension.
- $\triangleright$  Les principales : BAT, CMD ou EXE, mais aussi beaucoup d'autres (voir la VE PATHEXT)
- ► On peut l'appeler uniquement par son nom, l'OS va chercher s'il trouve une correspondance, dans cet ordre.

Attention : un dossier contient deux fichiers, bidule.bat et bidule.exe Si on tape | bidule  $\vert$ , lequel sera exécuté ?

#### Linux

- $\blacktriangleright$  Il faut donner le nom entier du programme, avec l'extension éventuelle.
- Exemple : soit un script qui s'appelle mon\_script.sh

Exécution : ./mon script : erreur ./mon script.sh : OK **NSTITUT UNIVERSITAIRE DE TECHNOLOGIE** S. Kramm (IIIT Rouen) [M](#page-0-0)1105: Shell 24 / 36

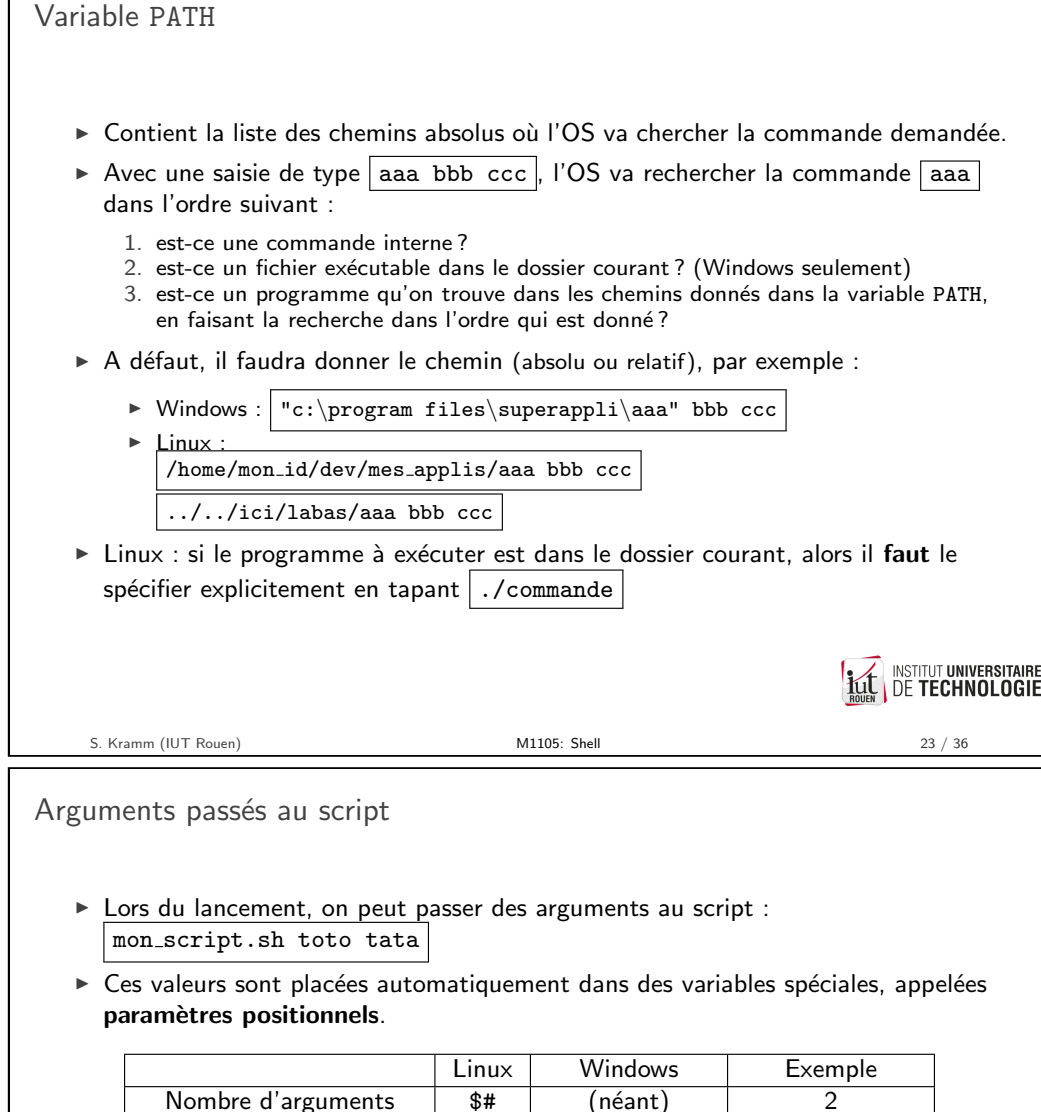

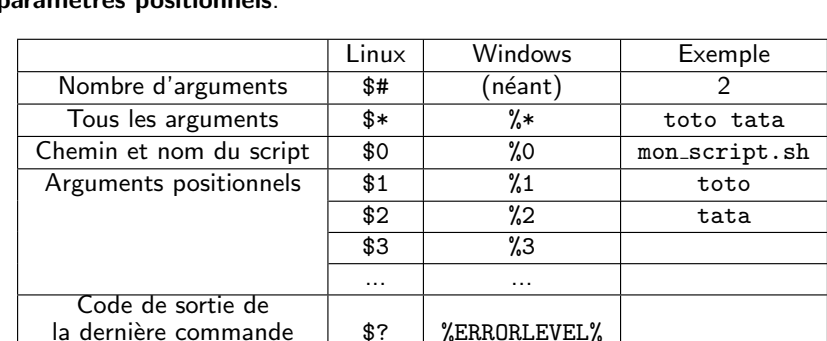

Convention universelle : un programme / une commande renvoie  $0$  en cas de succès, toutes les autres valeurs indiquant une erreur ou un échec.

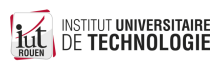

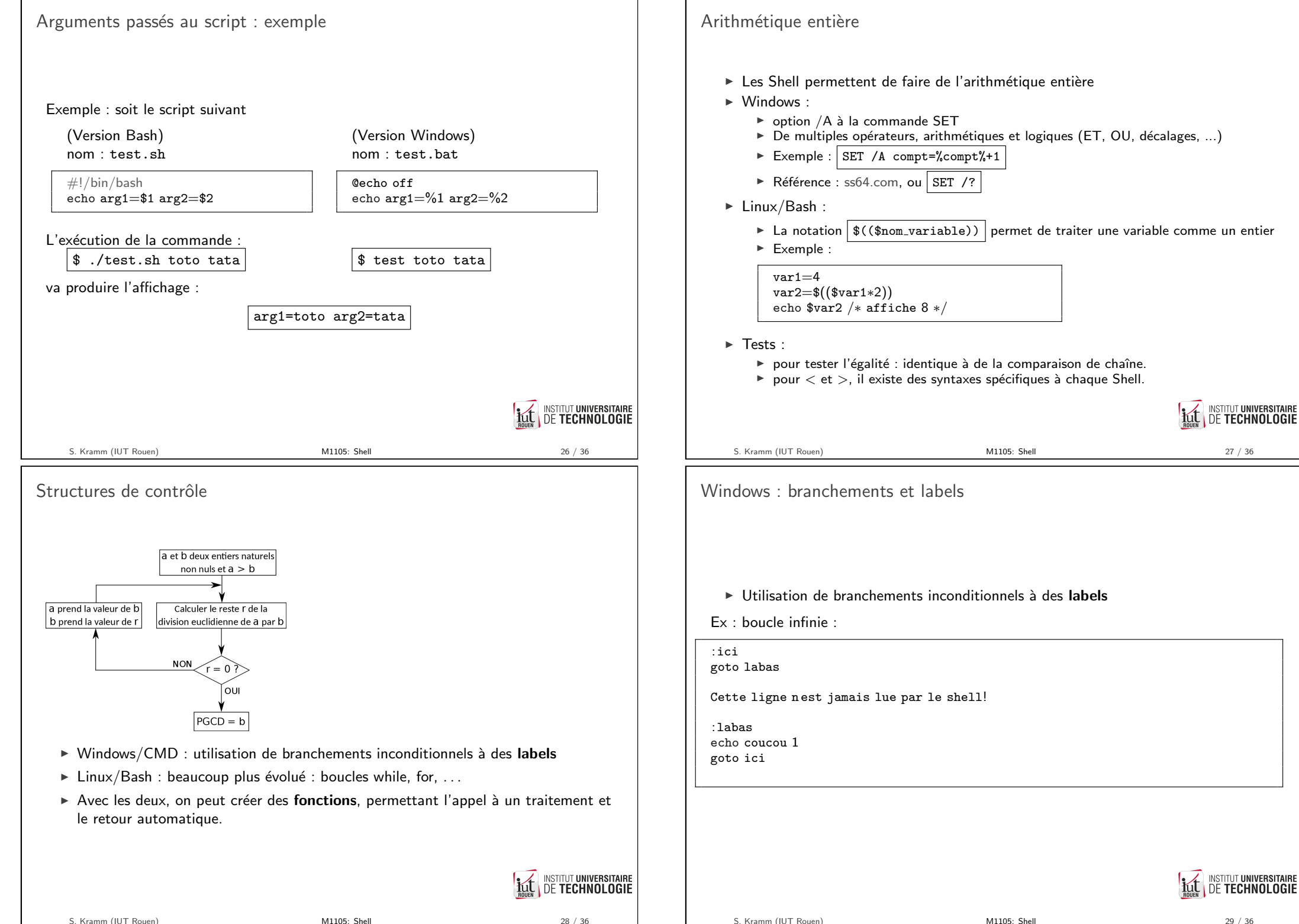

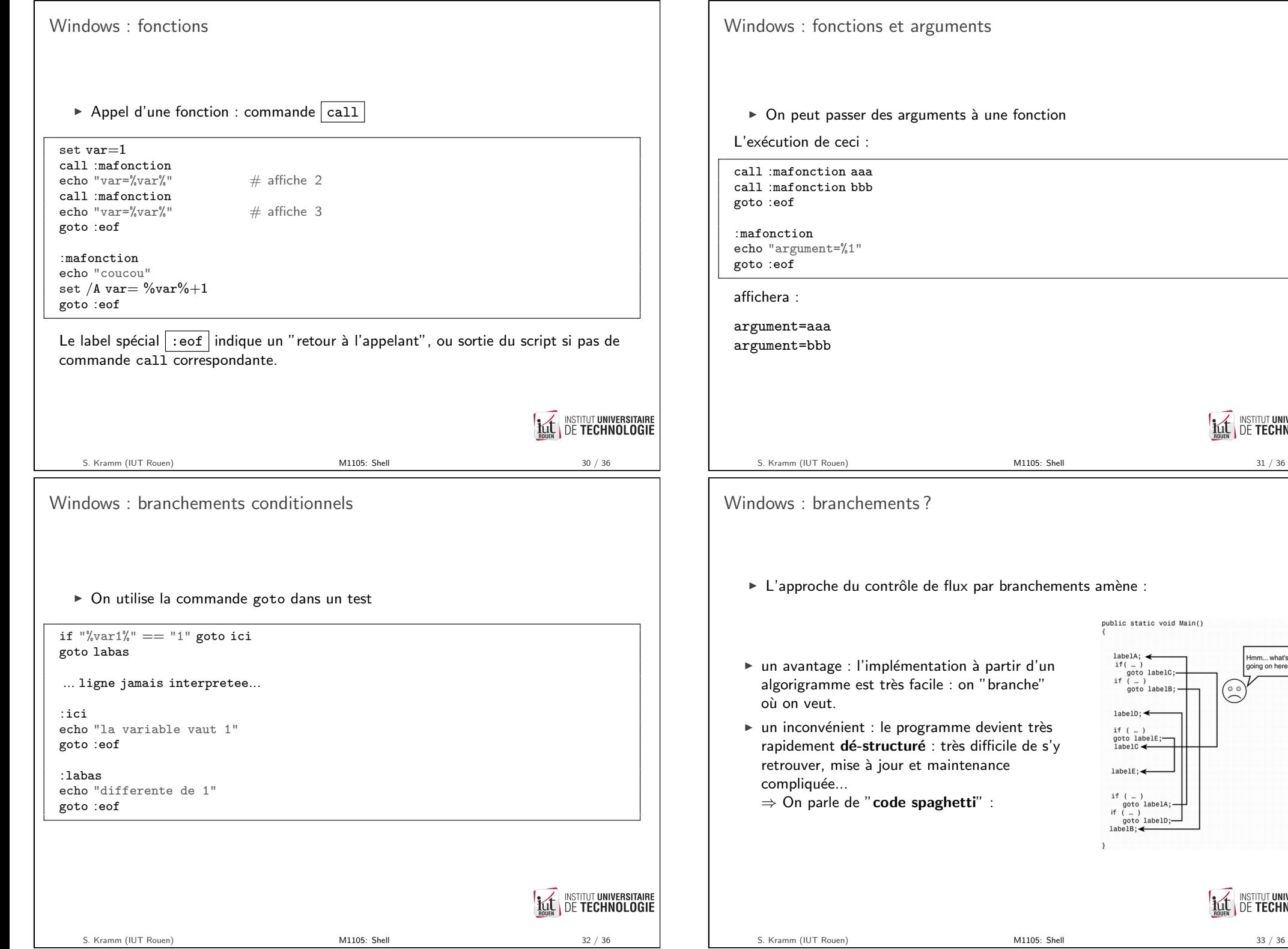

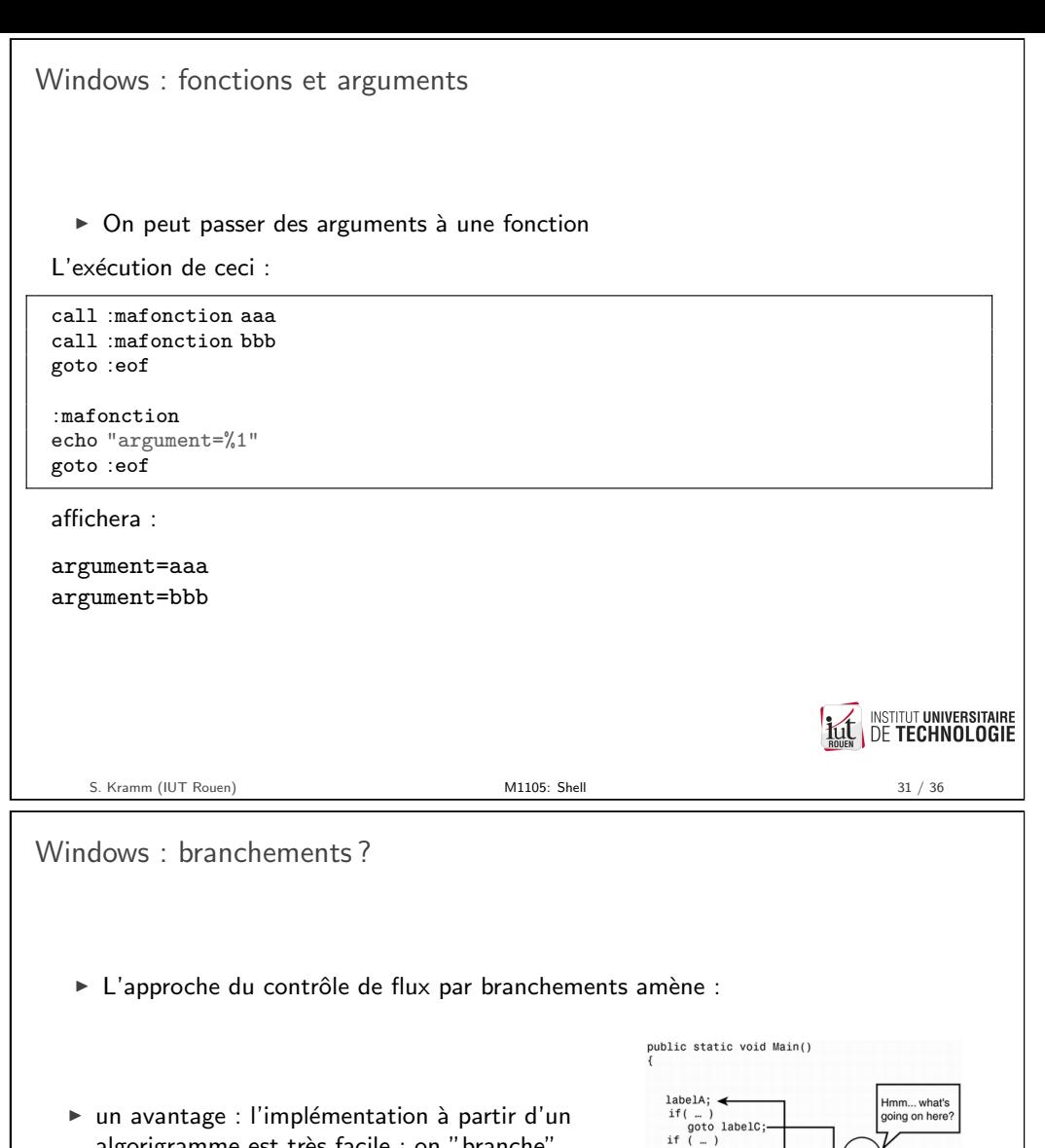

- s facile : on "branche'
- programme devient très .<br>**turé** : très difficile de s'y r et maintenance
	- le spaghetti" :

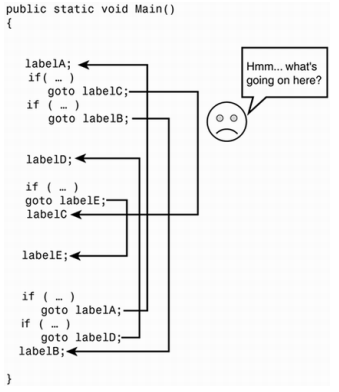

INSTITUT UNIVERSITAIRE

## Bash : langage structuré

- ▶ Bash est un langage structuré : pas de branchements, tout doit être inclus dans un "bloc" de commandes.
- $\blacktriangleright$  Les tests auront la forme suivante :

if  $[$   $\langle$  some test $\rangle$   $]$ then <commands> fi

if  $[$   $\langle$  some test $\rangle$ ] then <commands> else  $<$ other $\,$  commands $>$ fi

► Exemple : test de chaînes de caractères (voir p. 20) Attention aux espaces (obligatoires)

<span id="page-8-0"></span>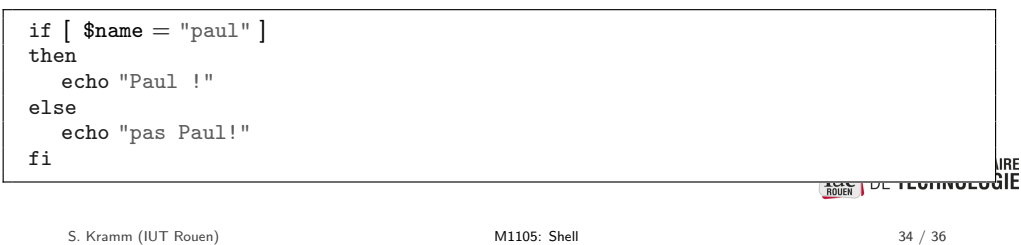

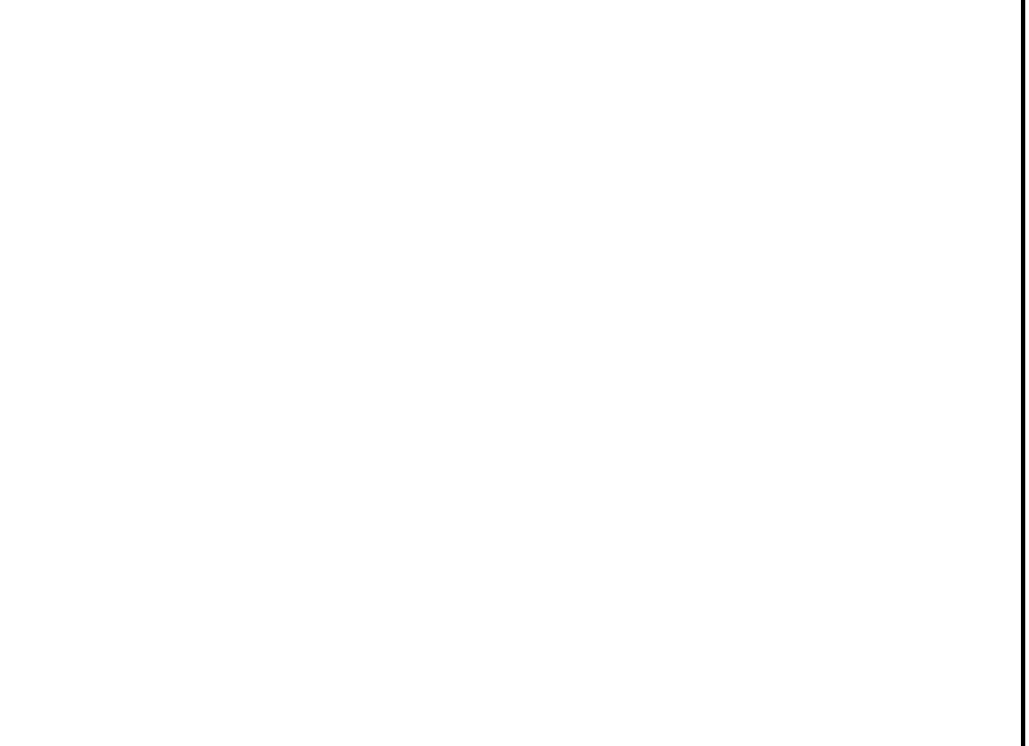

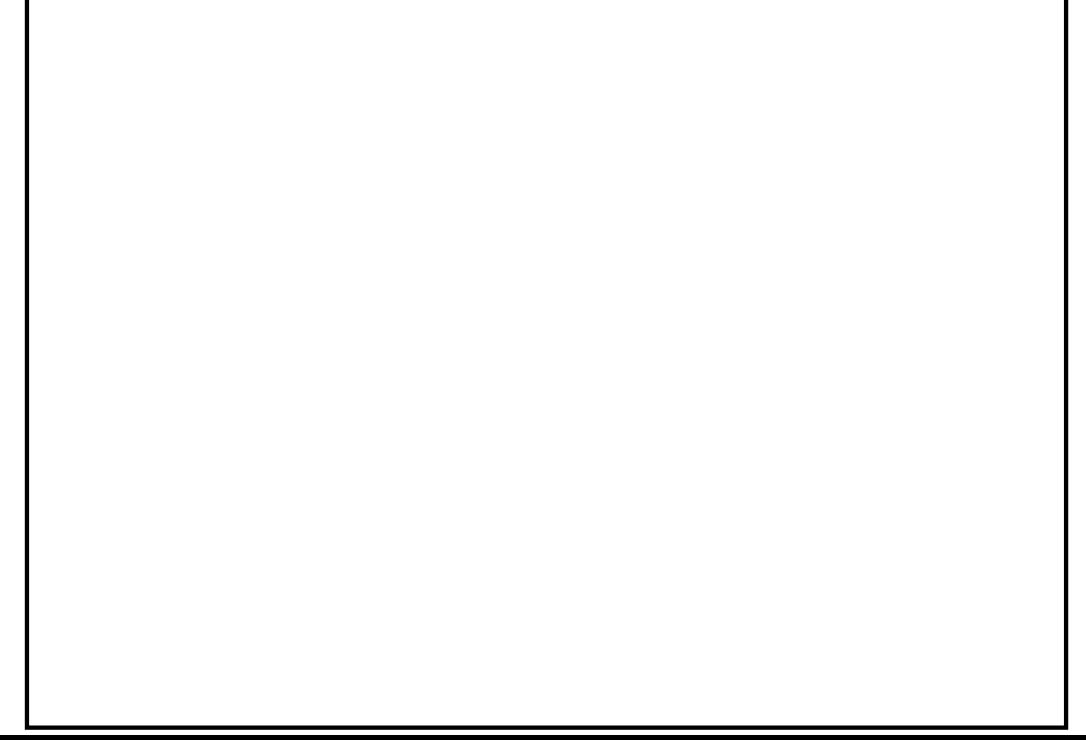